# People

PL6721

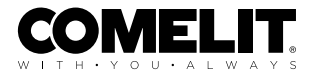

### MANUALE TECNICO COMPLETO

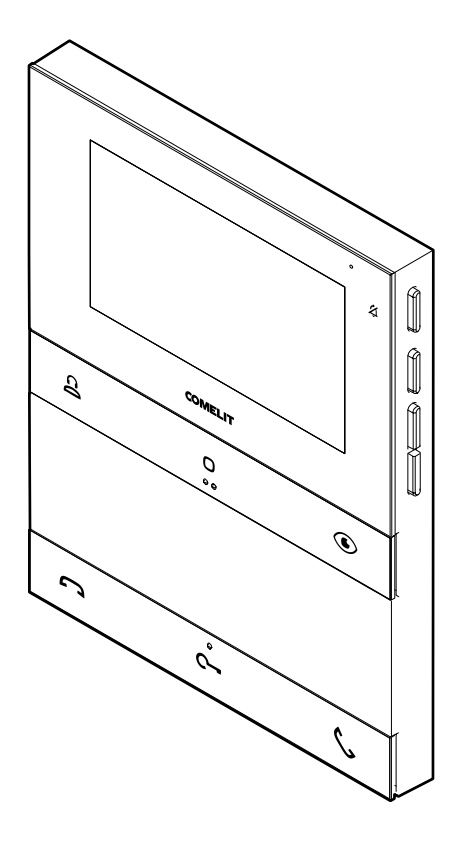

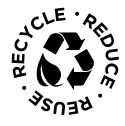

Join us in taking care of our planet

# Videocitofono People art. PL6721 per sistema Simplebus 2

Videocitofono a colori serie People per sistema Simplebus 2.

Versione vivavoce con schermo da 4.3" / 16:9.

Il videocitofono è programmabile, anche da spento, da smartphone grazie alla app MyComelit scaricabile gratuitamente.

È fornito con staffa di fissaggio a parete in metallo per un ancoraggio stabile e forte e con il morsetto di derivazione di linea.

È dotato di 6 pulsanti meccanici sul frontale con icone che ne identificano la funzione impostata di fabbrica.

3 pulsanti sono retroilluminati per facilitarne l'utilizzo: colore verde per la funzione "presa fonica", colore rosso per la funzione "fine comunicazione" e colore bianco per la funzione "elettroserratura".

3 pulsanti sono programmabili e già configurati per chiamare il centralino di portineria, comandare un attuatore ed effettuare l'autoaccensione.

I pulsanti centrali di ciascuna fila sono forniti di guide tattili per non vedenti.

Sul lato destro del videocitofono sono invece presenti i pulsanti per attivare la modalità Silenziosa con spia di segnalazione di colore rosso e relativa icona e i pulsanti per accedere al menu per regolare i valori di luminosità, contrasto, colore e volume della suoneria.

Di serie è dotato di chiamata fuoriporta programmabile anche per altre funzioni.

Dimensioni (L x H x P): 135 x 170 x 23 mm.

Pensa prima di stampare

> e usa i link interattivi

Pensa al pianeta prima di stampare questo documento.

Stai consultando un documento interattivo: raggiungi velocemente i contenuti che ti interessano tramite link.

Aiutaci a salvare il pianeta.

# Sommario

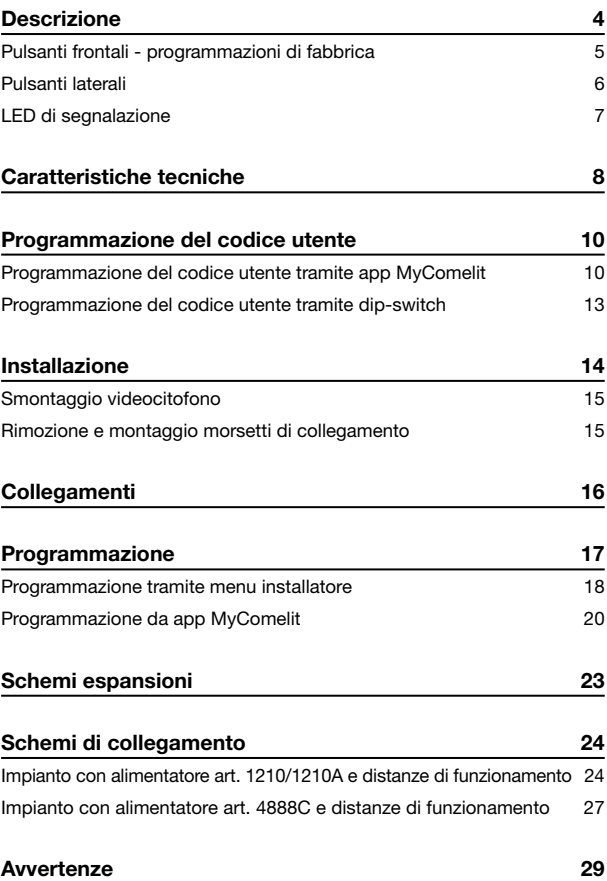

# <span id="page-3-0"></span>**Descrizione**

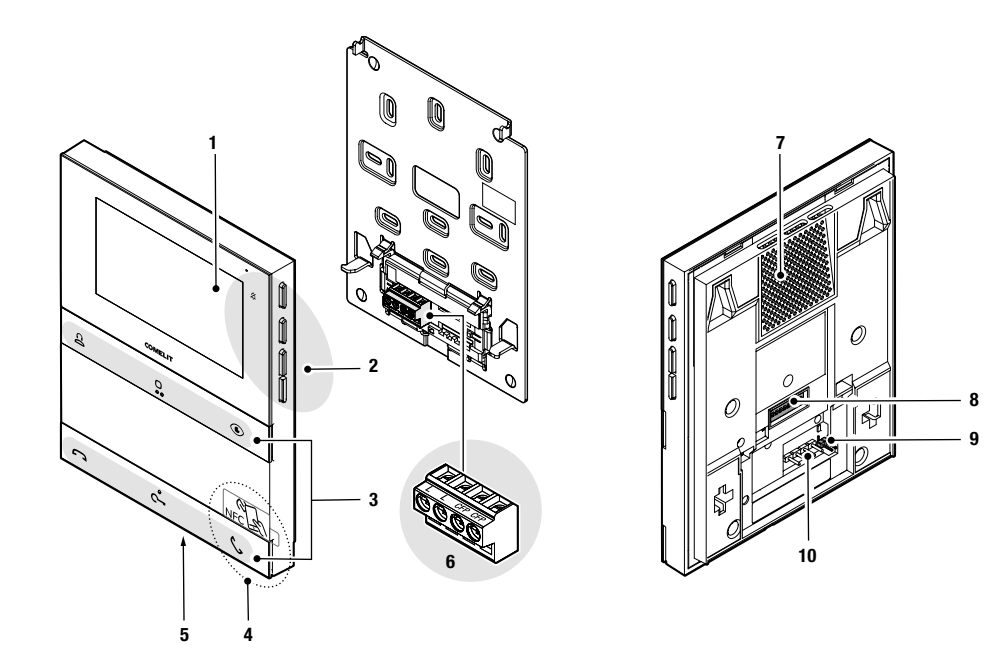

- 1. Schermo LCD da 4.3" / 16:9.
- 2. Pulsanti laterali meccanici.
- 3. Pulsanti frontali meccanici, con guide tattili per utenti ipovedenti sui pulsanti centrali di ciascuna fila.
- 4. Area di rilevamento NFC.
- 5. Microfono.
- 6. Morsettiera di collegamento:
	- L L Morsetti per la connessione alla linea bus.

CFP CFP Morsetti per il collegamento della chiamata fuoriporta.

- 7. Altoparlante.
- 8. Dip-switch per la programmazione del codice utente.
- 9. CV5 Jumper chiusura video.
- 10. Pin per ancoraggio della morsettiera.

<span id="page-4-1"></span>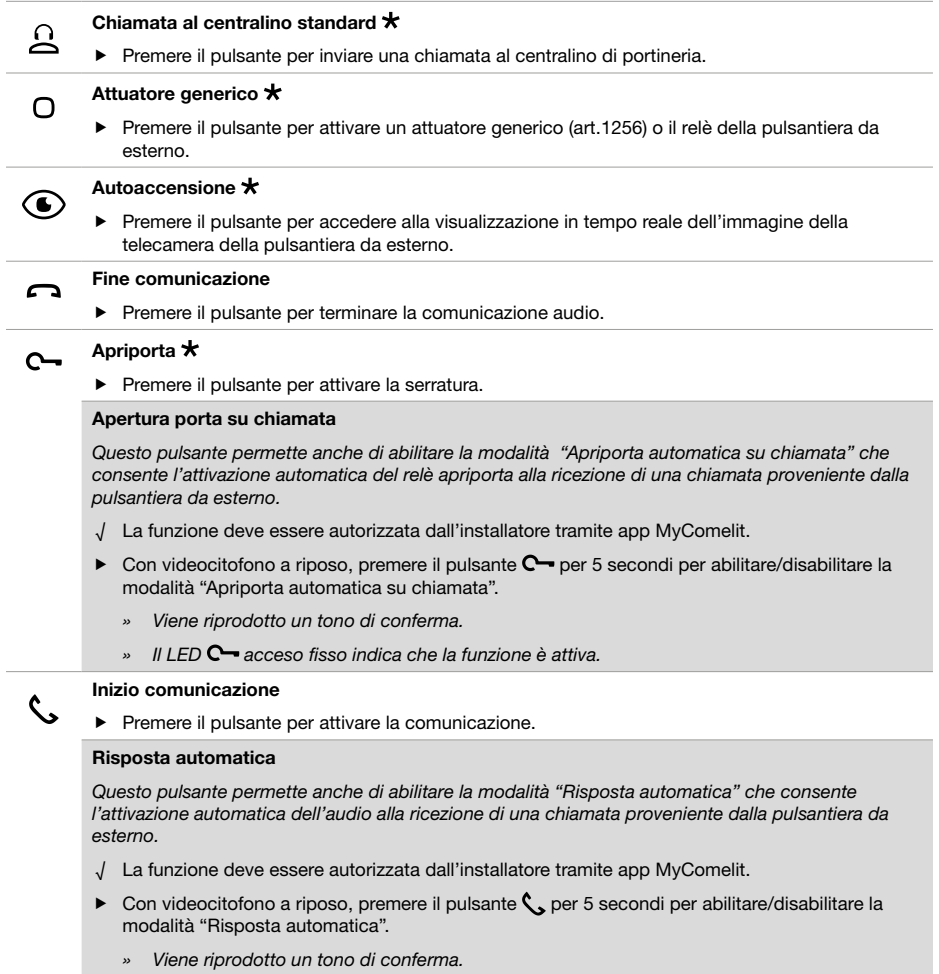

### <span id="page-4-0"></span>Pulsanti frontali - programmazioni di fabbrica

<span id="page-4-2"></span>» Il LED  $\zeta$  acceso fisso indica che la funzione è attiva.

Per modificare le programmazioni di fabbrica dei pulsanti vedere il capitolo [Programmazione a pagina 17](#page-16-1).

### <span id="page-5-0"></span>Pulsanti laterali

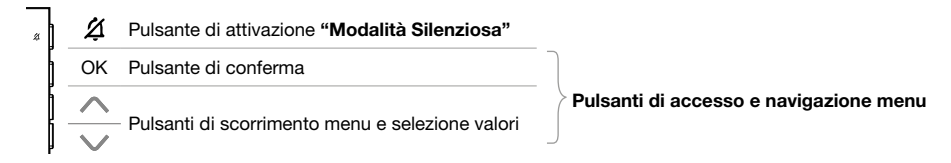

### ATTIVAZIONE "MODALITÀ SILENZIOSA"

- f Premere il pulsante per attivare/disattivare la modalità Silenziosa.
- » Il LED rosso segnala che la funzione è attiva.

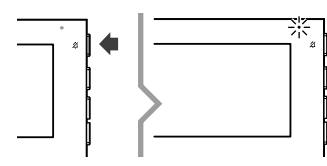

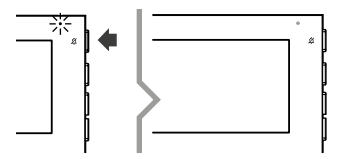

#### ACCESSO E NAVIGAZIONE MENU

**F** Premere uno dei seguenti pulsanti per accedere al menu utente.

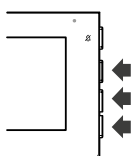

 $\blacktriangleright$  Premere i pulsanti  $\triangle$  e  $\blacktriangleright$  per scorrere il menu e/o selezionare i valori e il pulsante di conferma per confermare la scelta.

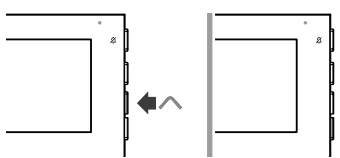

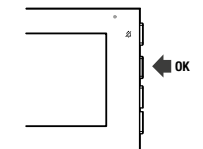

#### Voci menu utente

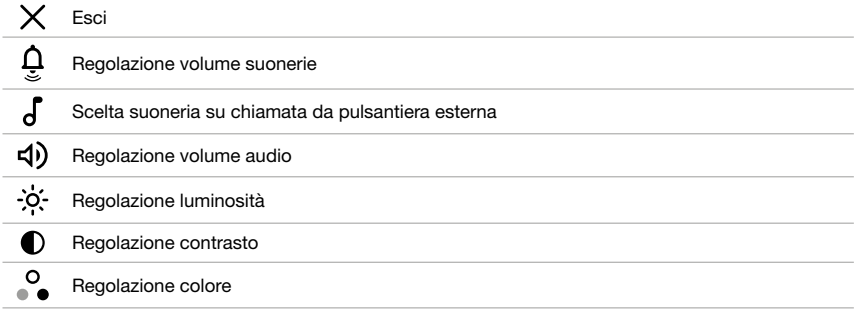

## <span id="page-6-0"></span>LED di segnalazione

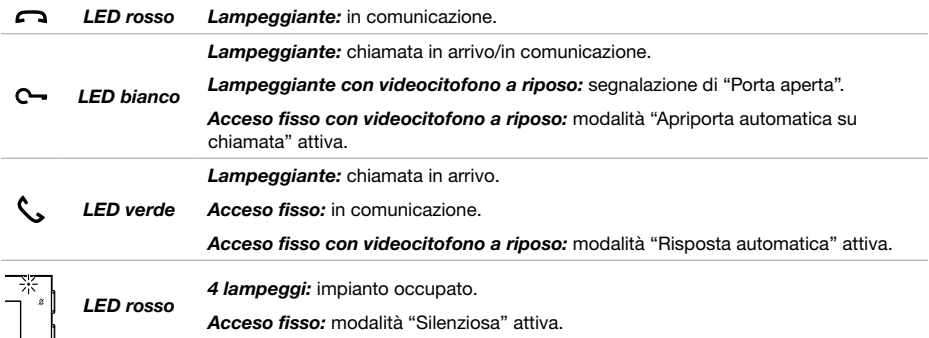

# <span id="page-7-0"></span>Caratteristiche tecniche

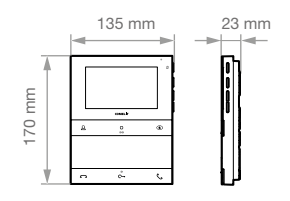

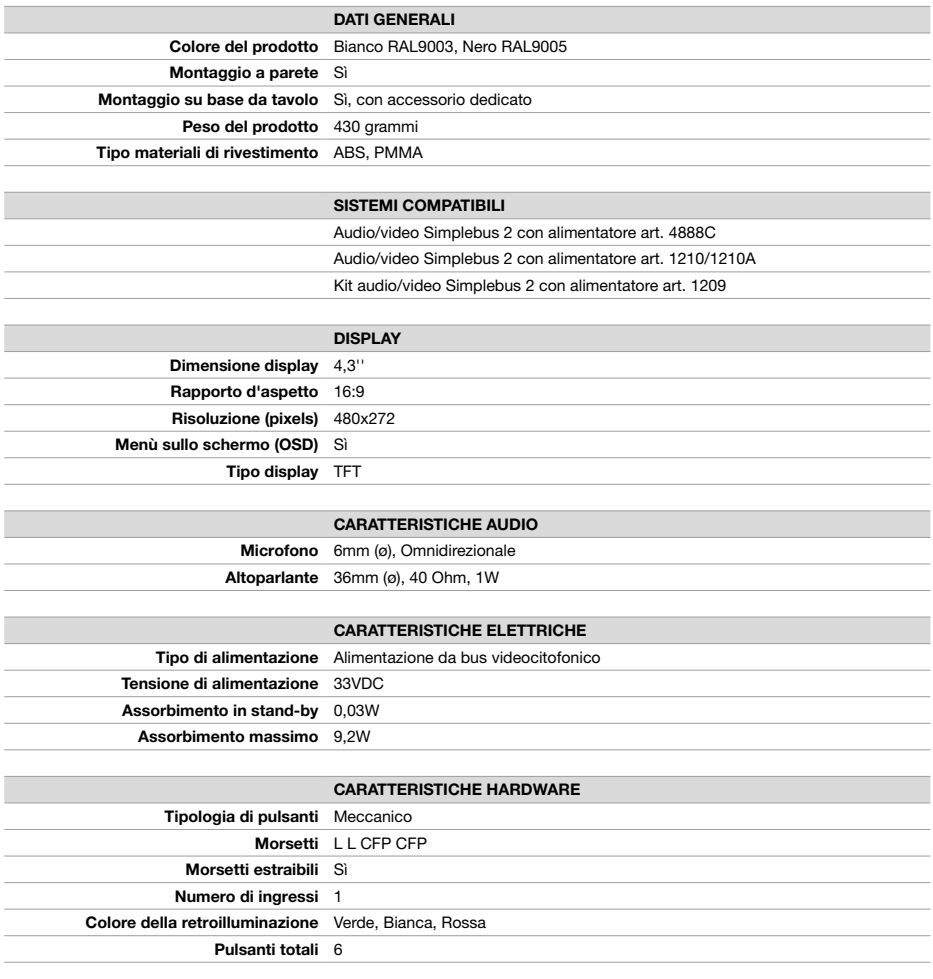

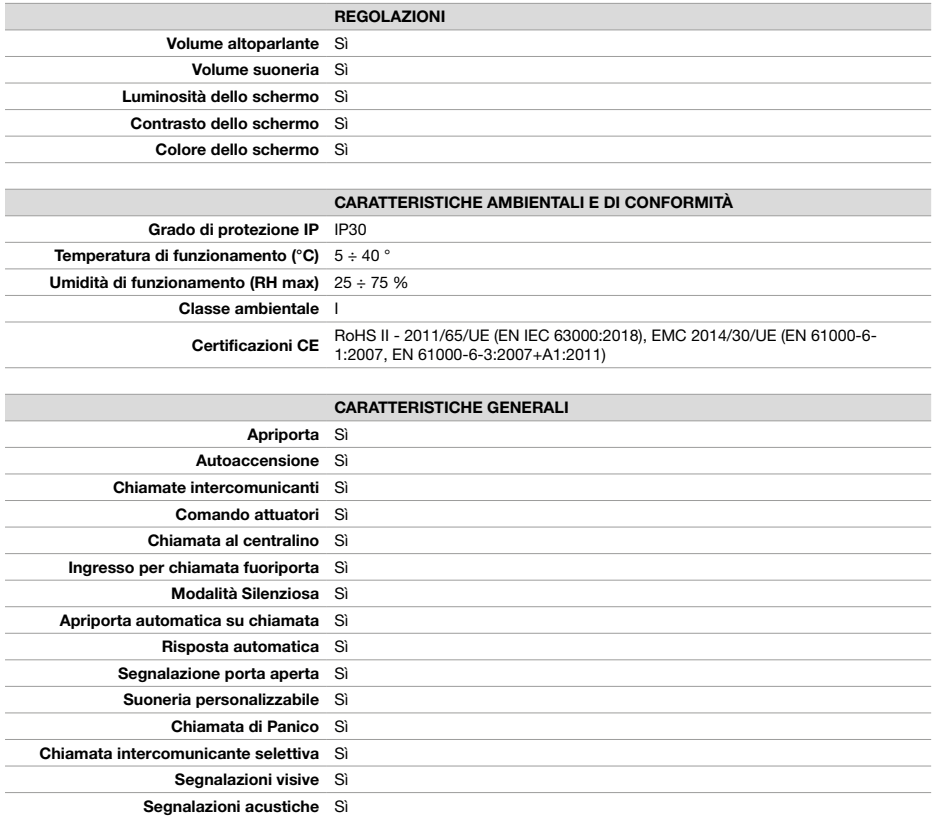

# <span id="page-9-0"></span>Programmazione del codice utente

Al videocitofono deve essere associato un codice utente. È possibile programmare il codice utente tramite app MyComelit oppure utilizzando i dip-switch.

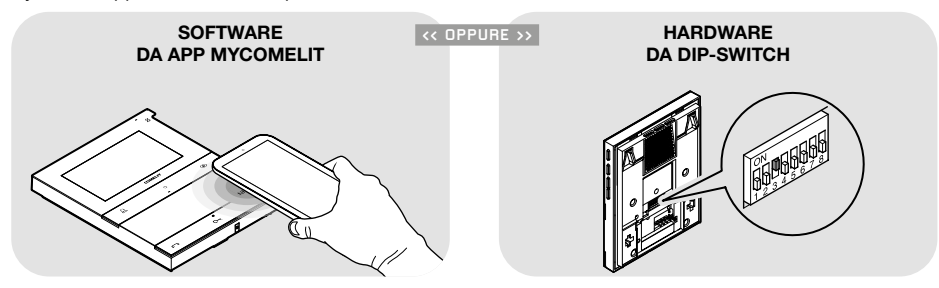

### <span id="page-9-1"></span>Programmazione del codice utente tramite app MyComelit

Il videocitofono è dotato di connessione NFC che permette di programmarlo in modo semplice e veloce tramite la app MyComelit, scaricabile gratuitamente.

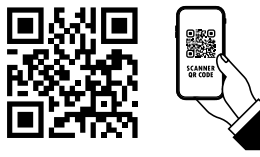

La programmazione può essere effettuata anche a videocitofono spento e senza rimuovere il dispositivo dalla confezione! È possibile programmare il codice utente di più videocitofoni in modo sequenziale!

√ Tutti i dip-switch devono essere posizionati in OFF (programmazione di fabbrica) e devono rimanere in OFF anche durante il normale funzionamento.

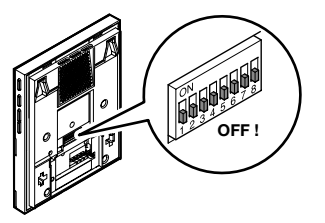

- 1. Aprire la app MyComelit ed effettuare il login (o creare un nuovo account in caso di primo accesso).
- 2. Scegliere "CONFIGURAZIONE VIDEOCITOFONO PEOPLE".

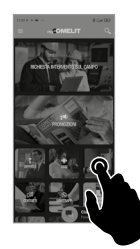

3. Inserire il codice utente desiderato e premere "SCRIVI".

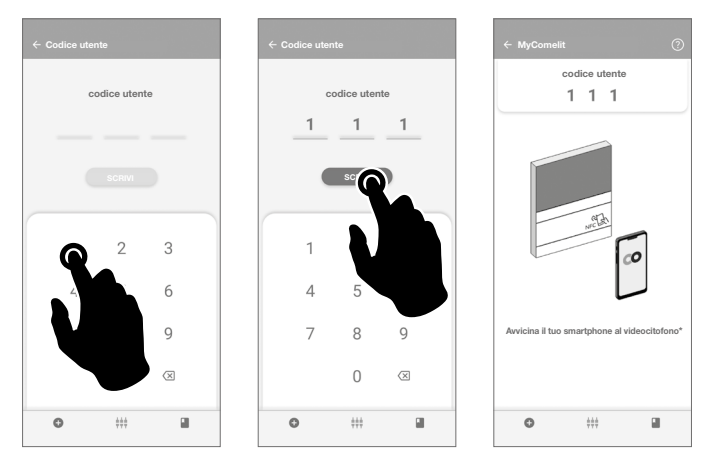

- 4. Avvicinare lo smartphone all'area di rilevamento NFC del videocitofono (identificata dalla relativa etichetta) ed effettuare movimenti circolari fino a quando si avverte una vibrazione. La vibrazione indica che la scrittura è in corso. Tenere lo smartphone in posizione fino al completamento della procedura.
	- » Il segno di spunta indica che la scrittura è avvenuta correttamente.

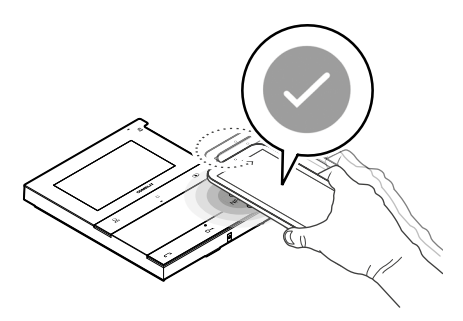

5.APremere "FINE" per terminare la programmazione del codice utente sul videocitofono.

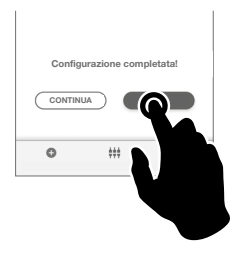

#### OPPURE

se si desidera programmare i codici utenti di ulteriori videocitofoni in modo sequenziale:

5.B Premere "CONTINUA".

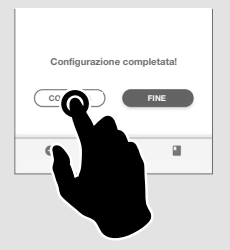

6.B Scegliere l'intervallo di incremento desiderato.

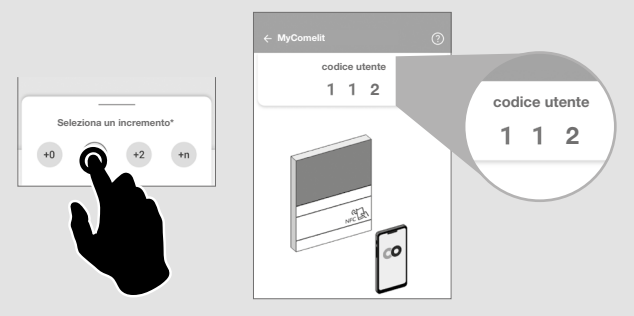

- 7.B Avvicinare lo smartphone all'area di rilevamento NFC del nuovo videocitofono (identificata dalla relativa etichetta) ed effettuare movimenti circolari fino a quando si avverte una vibrazione. La vibrazione indica che la scrittura è in corso. Tenere lo smartphone in posizione fino al completamento della procedura.
	- » Il segno di spunta indica che la scrittura è avvenuta correttamente.

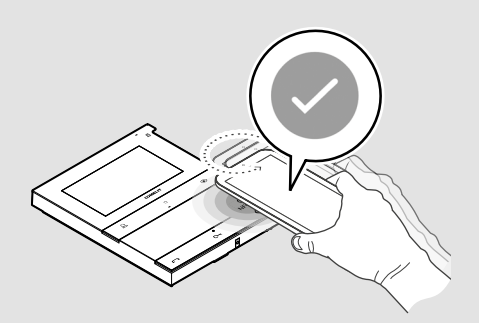

8.B Ripetere l'operazione 7.B per ogni videocitofono su cui si desidera programmare il codice utente.

### <span id="page-12-0"></span>Programmazione del codice utente tramite dip-switch

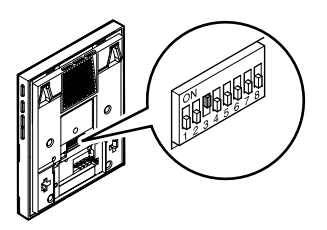

 $\blacktriangleright$  Spostare in ON i DIP-switch per programmare sul videocitofono un codice utente come da [Tabella codici utente.](#page-12-1)

Esempio: codice 4.

#### <span id="page-12-1"></span>TABELLA CODICI UTENTE

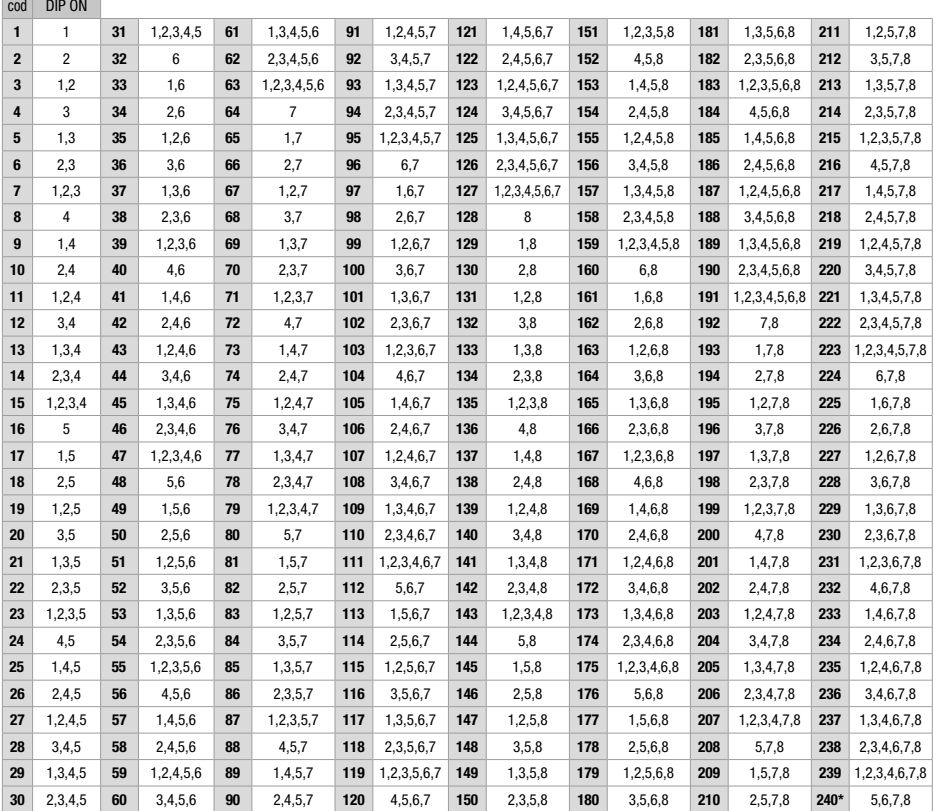

\* Il codice 240 è riservato per il centralino di portineria.

# <span id="page-13-0"></span>Installazione

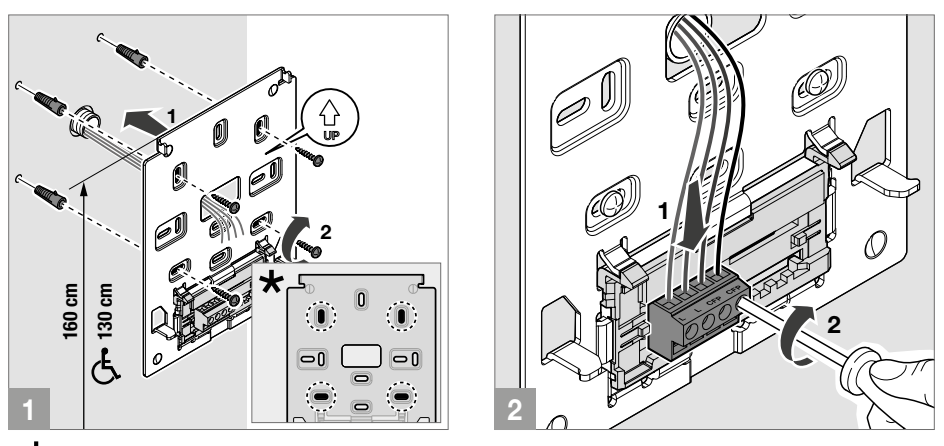

 $\bigstar$  Punti di fissaggio da utilizzare per l'installazione su scatole compatibili

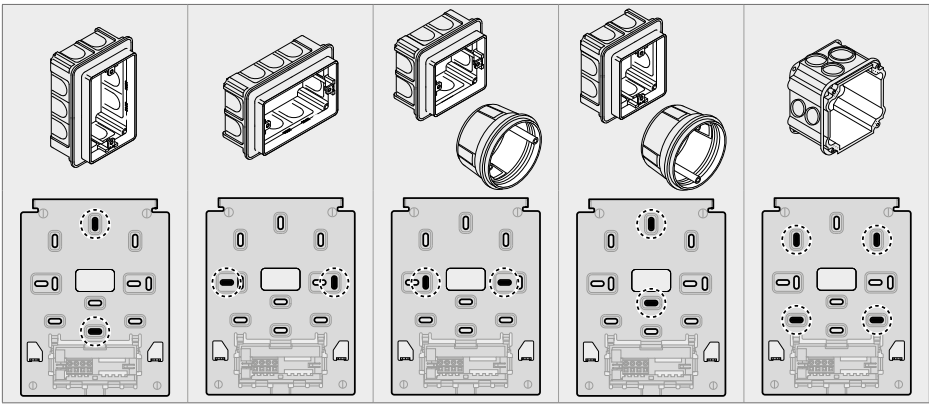

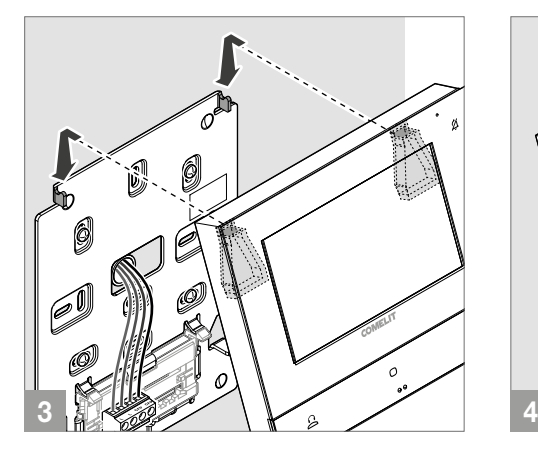

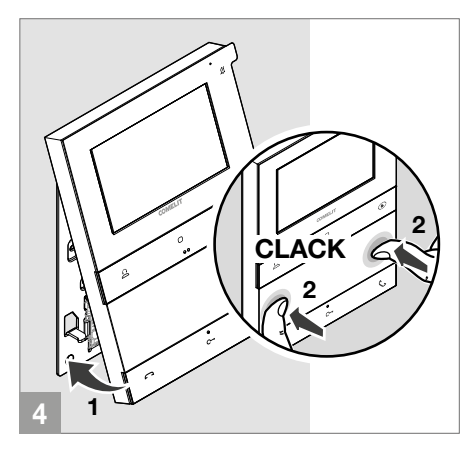

## <span id="page-14-0"></span>Smontaggio videocitofono

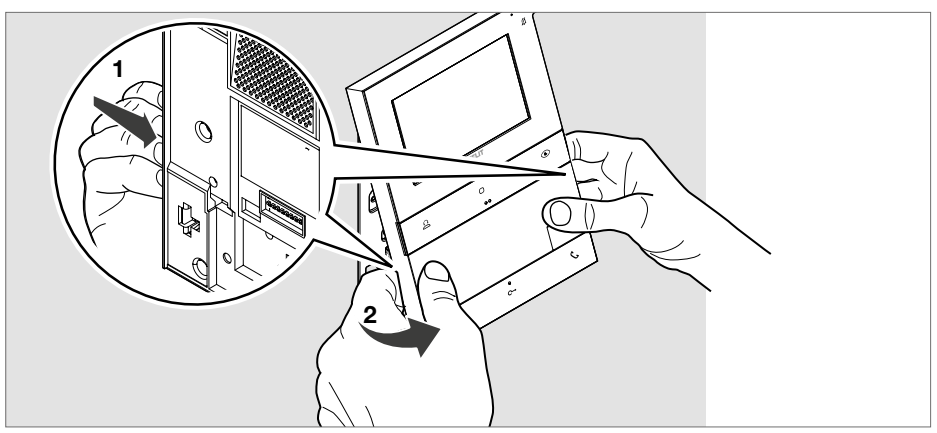

### Rimozione e montaggio morsetti di collegamento

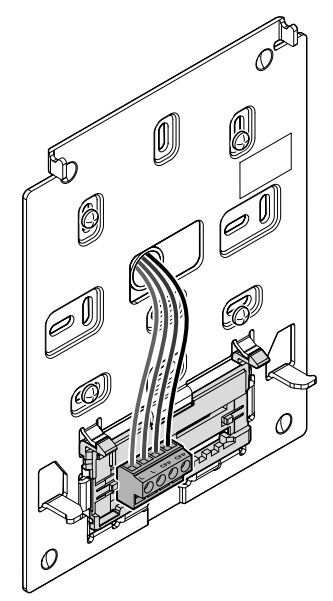

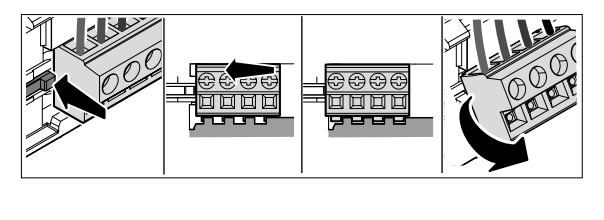

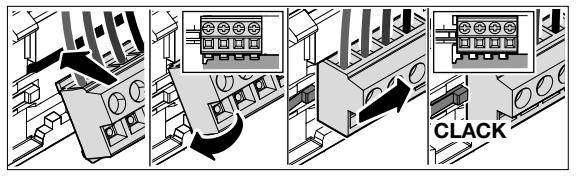

# <span id="page-15-0"></span>Collegamenti

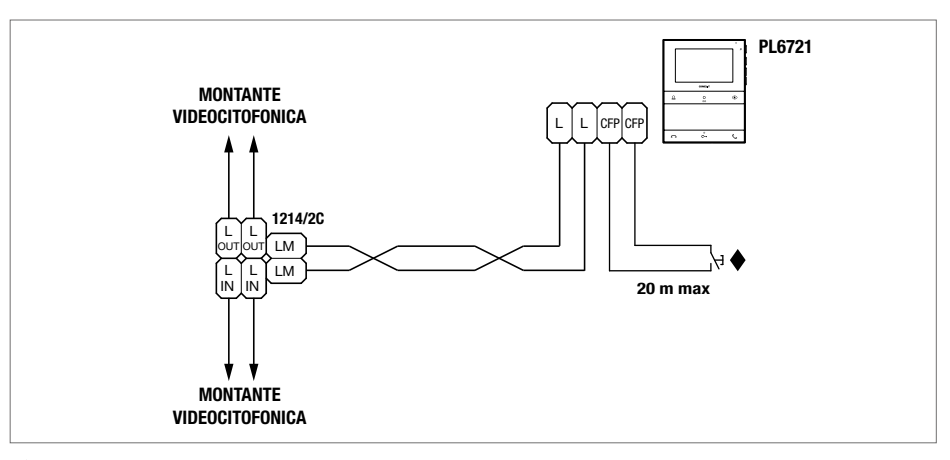

#### CFP ingresso chiamata fuori porta

In caso di più citofoni o videocitofoni con lo stesso codice utente, collegare il pulsante CFP su uno solo; tutti i dispositivi suoneranno contemporaneamente.

# <span id="page-16-1"></span><span id="page-16-0"></span>Programmazione

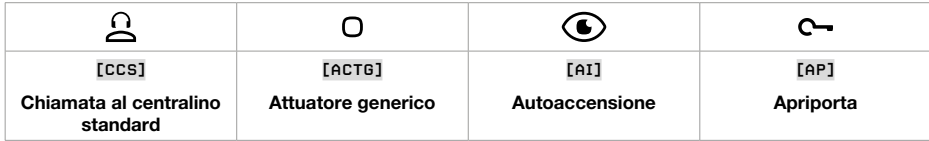

Di fabbrica i pulsanti programmabili sono programmati con le seguenti funzioni:

È possibile personalizzare la programmazione di questi pulsanti:

- Tramite app MyComelit da smartphone
- Tramite menu installatore del videocitofono

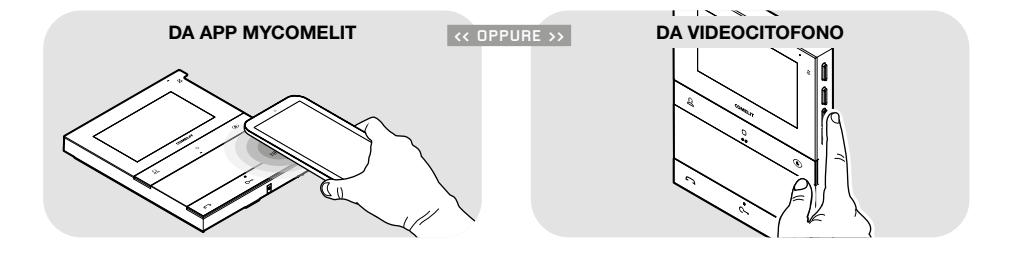

#### TABELLA DELLE FUNZIONI DISPONIBILI

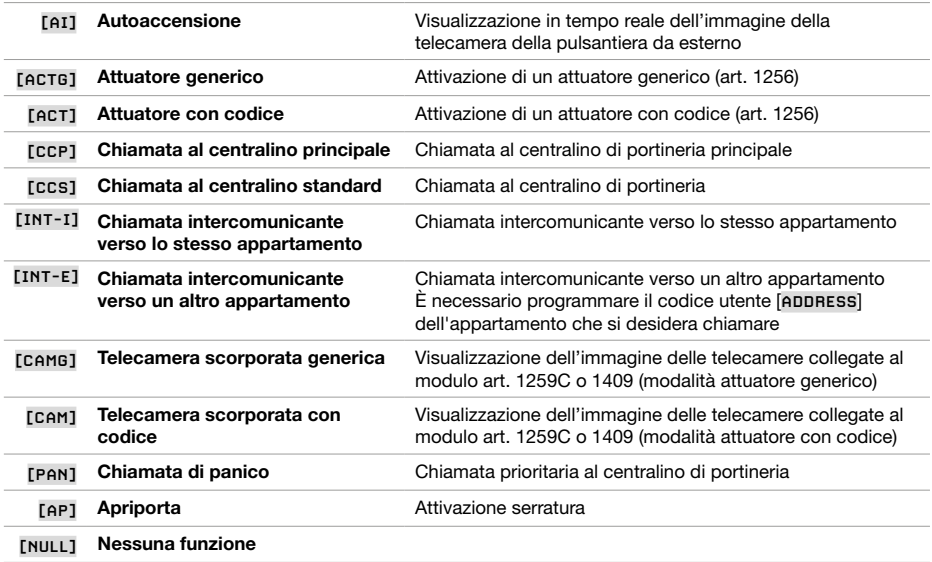

#### <span id="page-17-0"></span>Programmazione tramite menu installatore

Dal menu installatore è possibile modificare le funzioni associate ai pulsanti.

1. Premere uno dei sequenti pulsanti per accedere al menu utente.

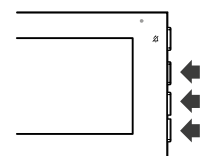

2. Premere contemporaneamente i pulsanti $\triangle e \vee$  per 5 sec per accedere al menu installatore.

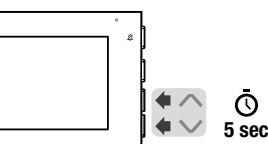

» Viene emesso un tono di conferma e si visualizza la seguente schermata.

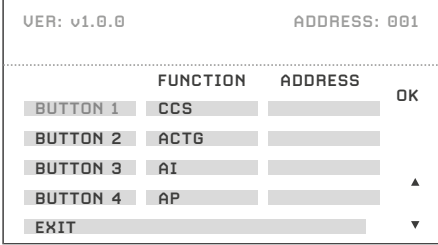

- 3. Premere il pulsante OK per confermare le scelte. Premere i pulsanti  $\triangle e \blacktriangledown$  per selezionare i pulsanti, le funzioni e gli indirizzi che si desidera programmare. Quando l'elemento è selezionato il testo si colora di verde.
- 4. Per uscire dal menu installatore selezionare il menu **EXIT** oppure attendere 2 minuti (tempo di time-out) senza fare alcuna operazione.

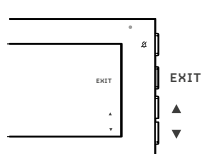

#### Descrizione pagina di programmazione

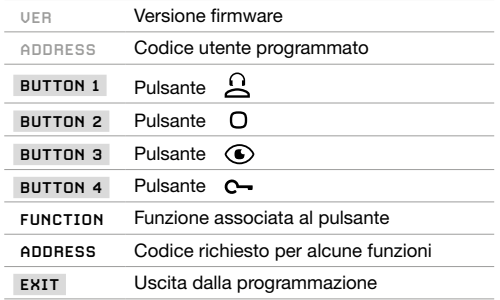

### ESEMPIO: PROGRAMMAZIONE FUNZIONE INTERCOMUNICANTE SUL PULSANTE  $\Omega$

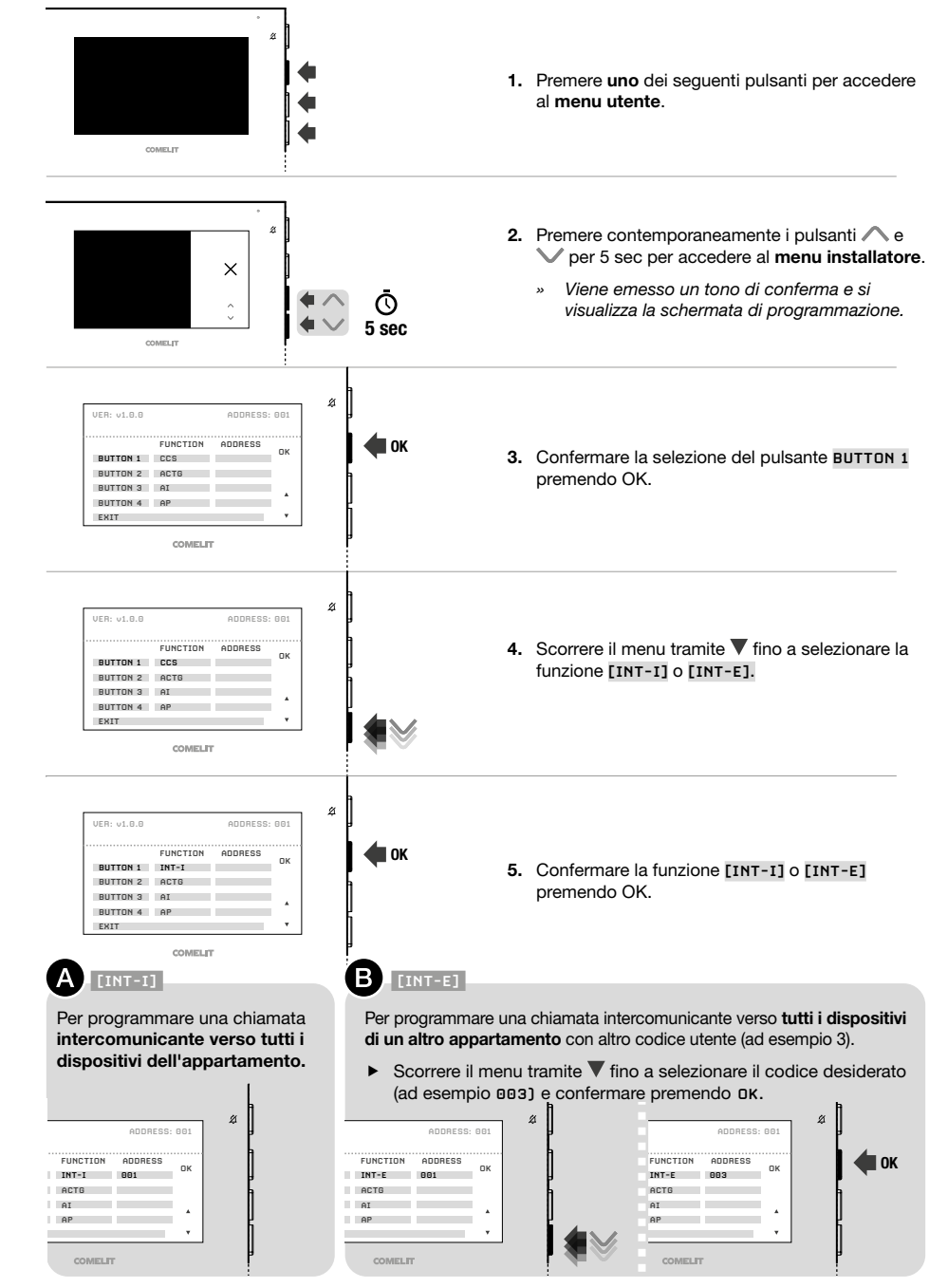

### <span id="page-19-0"></span>Programmazione da app MyComelit

√ Aggiornare la App MyComelit all'ultima versione disponibile.

La app MyComelit permette di programmare in modo semplice e veloce il videocitofono, anche se spento.

Tramite app MyComelit è possibile:

- Leggere tutte le programmazioni del videocitofono.
- Modificare e riscrivere la programmazione.
- Creare offline una programmazione, salvarla sul proprio smartphone e scriverla successivamente sul videocitofono.
- Creare e salvare le programmazioni preferite sullo smartphone.
- Incrementare di un valore configurabile il codice utente per permettere la programmazione sequenziale dei videocitofoni.
- Copiare la programmazione di un videocitofono su un altro videocitofono.
- Condividere la programmazione del videocitofono con altri utenti (via WhatsApp, etc.) per facilitare l'assistenza tecnica.
- 

Oltre a queste funzionalità, è possibile utilizzare la app MyComelit per le seguenti funzioni:

- Programmare il codice utente (solo se non è stato programmato tramite i DIP-switch, vedi [Programmazione](#page-9-1)  [del codice utente tramite app MyComelit a pagina 10\)](#page-9-1).
- Programmare le funzioni da associare ai pulsanti.
- Programmare il videocitofono come principale/secondario (vedi [Videocitofono Principale e Secondario a](#page-20-0)  [pagina 21](#page-20-0)).
- Modificare le suonerie per la:
	- Chiamata da pulsantiera da esterno.
	- Chiamata fuoriporta (CFP).
	- Chiamata da centralino.
	- Chiamata intercomunicante.
	- Chiamata con range.
- Modificare le funzioni associate all'ingresso CFP (vedi Funzioni associate all'ingresso CFP a pagina 22).
- Programmare le funzioni:
	- Intercomunicante (vedi [Intercomunicante a pagina 21](#page-20-1)).
	- Intercomunicante selettivo (vedi [Intercomunicante selettivo a pagina 21](#page-20-2)).
	- Intercomunicante selettivo di gruppo (vedi [Intercomunicante selettivo di gruppo a pagina 22\)](#page-21-0).
- Autorizzare l'utente ad utilizzare le funzioni:
	- "Apertura porta su chiamata" (vedi [Apertura porta su chiamata a pagina 5](#page-4-1)).
	- "Risposta automatica" (vedi [Risposta automatica a pagina 5\)](#page-4-2).
- Programmare i codici di chiamata minimo e massimo per la funzione range di chiamata (vedi [Range di](#page-21-1)  [chiamata a pagina 22\)](#page-21-1).
- Disabilitare i menu utente e/o installatore sul videocitofono.
- Disabilitare il pulsante "Modalità Silenziosa" o selezionare le suonerie da silenziare.
- Ripristinare il videocitofono alle programmazioni di fabbrica.

#### <span id="page-20-0"></span>VIDEOCITOFONO PRINCIPALE E SECONDARIO

Negli impianti con alimentatore art. 1210/1210A è possibile programmare al massimo un videocitofono principale e 3 secondari per ogni appartamento.

Negli impianti con alimentatore art. 4888C è possibile programmare al massimo 2 videocitofoni principali e 2 secondari per ogni appartamento.

Alla ricezione di una chiamata dalla pulsantiera:

- » Tutti i videocitofoni suonano.
- » Sul videocitofono principale appare automaticamente l'immagine della pulsantiera. Gli eventuali videocitofoni secondari della medesima unità familiare restano spenti.
- » Sul/i videocitofono/i secondario/i è possibile richiedere il video (senza rispondere alla chiamata) premendo il tasto programmato per l'autoaccensione (di fabbrica il pulsante  $\bigcirc$ ) oppure premendo il pulsante di "Inizio comunicazione"  $\mathcal{L}$ .

#### FUNZIONE INTERCOMUNICANTE

È possibile programmare vari tipi di chiamate intercomunicanti:

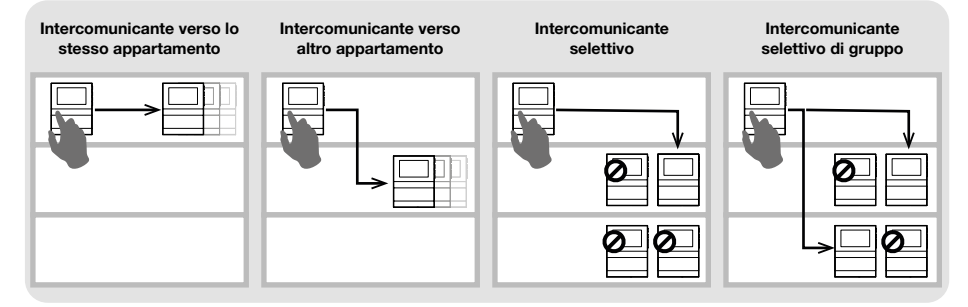

#### <span id="page-20-1"></span>INTERCOMUNICANTE

#### • Chiamata intercomunicante verso lo stesso appartamento

- **F** Programmare sul pulsante desiderato la chiamata intercomunicante [INT-I], per chiamare TUTTI i videocitofoni dello stesso appartamento.
- Chiamata intercomunicante verso altro appartamento
	- f Programmare sul pulsante desiderato la chiamata intercomunicante **[INT-E]** verso il codice utente **[ADDRESS]** dell'appartamento che si desidera chiamare, per chiamare TUTTI i videocitofoni di quell'appartamento.

#### INTERCOMUNICANTE SELETTIVO

• Intercomunicante selettivo

<span id="page-20-2"></span>È la chiamata intercomunicante verso un singolo videocitofono dello stesso o di un altro appartamento identificato da un codice intercomunicante dedicato, diverso dal codice utente. Viene chiamato SOLO quel videocitofono. Il codice intercomunicante programmabile va da 1 a 8. È possibile associare lo stesso codice intercomunicante ad un massimo di 3 videocitofoni.

#### NOTA: se anche un solo utente programma questa funzione, il codice intercomunicante deve essere programmato su tutti i videocitofoni del montante, anche se non utilizzano la funzione!

- 1. Programmare il codice intercomunicante sul videocitofono che si desidera chiamare
- 2. Programmare sul pulsante desiderato la funzione "intercomunicante selettivo" verso il codice intercomunicante del videocitofono che si desidera chiamare.

#### • Intercomunicante selettivo di gruppo

<span id="page-21-0"></span>È la chiamata intercomunicante verso gruppi di più videocitofoni dello stesso o di un altro appartamento identificati da un codice intercomunicante dedicato, diverso dal codice utente. Sul pulsante del videocitofono è possibile programmare fino a 3 diversi codici intercomunicanti a cui effettuare contemporaneamente la chiamata. Il numero massimo di videocitofoni che possono suonare contemporaneamente resta comunque 3.

- 1. Programmare il codice intercomunicante sui videocitofoni che si desidera chiamare.
- 2. Programmare sul pulsante desiderato la funzione "intercomunicante selettivo di gruppo" verso i codici intercomunicanti dei videocitofoni che si desidera chiamare.

#### NOTA.

Intercomunicante e intercomunicante selettivo NON posso essere programmati nello stesso impianto!

#### FUNZIONI ASSOCIATE ALL'INGRESSO CFP

All'ingresso CFP (morsetti CFP e CFP), oltre alla funzione di chiamata fuoriporta, possono essere associate altre funzionalità:

- Comando di un attuatore generico o con codice.
- Chiamata di panico (chiamata prioritaria al centralino di portineria).
- Remotizzazione del comando apriporta.

#### <span id="page-21-1"></span>RANGE DI CHIAMATA

È possibile programmare il videocitofono per riceve le chiamate provenienti dalla pulsantiera da esterno e dirette sia verso il proprio codice utente sia verso un intervallo (range) di codici utente.

#### Esempio:

Se il videocitofono è programmato con il codice utente "1" ed è anche programmato il range di codici utente da 5 a 7, quando la funzione è abilitata, riceverà sia le chiamate dirette verso il codice utente "1", sia quelle dirette verso i codici utenti 5, 6 e 7.

 $\overline{C}$   $\overline{O}$   $\overline{O}$   $\overline$ solo se l'installatore l'ha autorizzata tramite app MyComelit.

#### Attivazione range:

- **F** Premere contemporaneamente per 5 secondi i pulsanti  $\mathbb{C}$  e  $\mathbb{C}$ .
	- » Sul display del videocitofono compare per 3 secondi la scritta "ON".
	- » Il LED  $\mathcal I$  lampeggia per indicare che la funzione è attiva.

#### Disattivazione range:

- **F** Premere contemporaneamente per 5 secondi i pulsanti  $\mathbb{C}$  e  $\mathbb{C}$ .
	- » Sul display del videocitofono compare per 3 secondi la scritta "OFF".
	- $\frac{1}{2}$  II LED  $\frac{1}{2}$  si speque.

# <span id="page-22-0"></span>Schemi espansioni

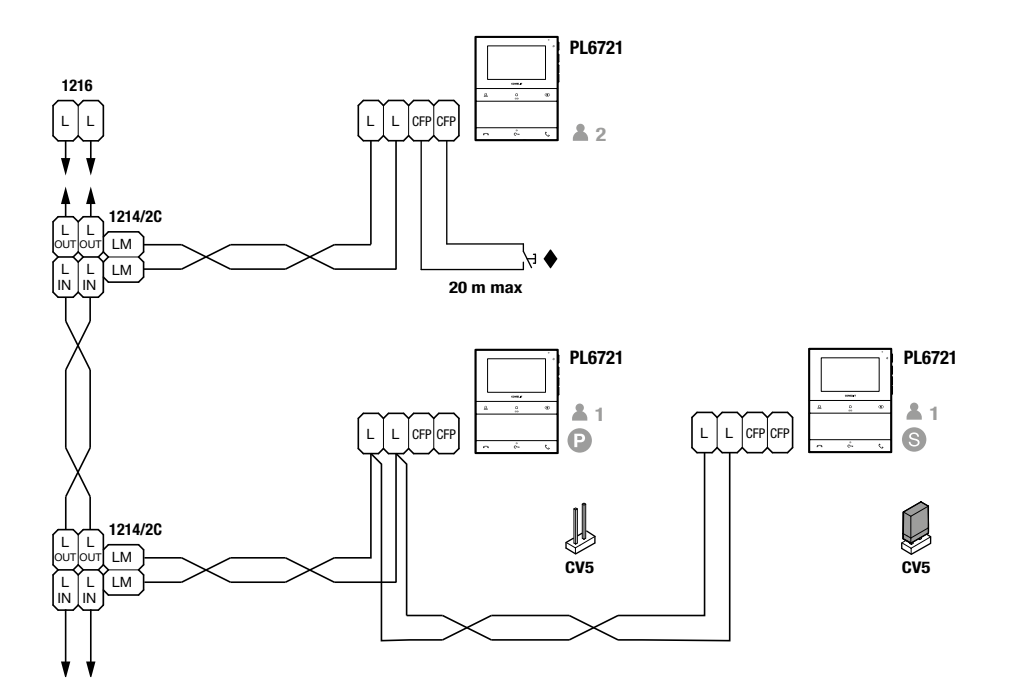

Negli impianti con alimentatore art. 1210 o 1210A è possibile programmare max 1 videocitofono principale (P) e 3 videocitofoni secondari (S) per appartamento.

Negli impianti con alimentatore art. 4888C è possibile programmare max 2 videocitofoni principali (P) e 2 videocitofoni secondari (S) per appartamento.

Per programmare il videocitofono come secondario utilizzare la app MyComelit via NFC.

#### CFP ingresso chiamata fuori porta.

In caso di più citofoni o videocitofoni con lo stesso codice utente, collegare il pulsante CFP su uno solo; tutti i dispositivi suoneranno contemporaneamente.

# <span id="page-23-0"></span>Schemi di collegamento

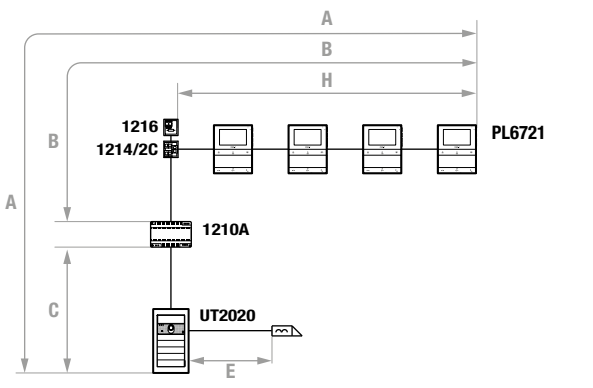

## Impianto con alimentatore art. 1210/1210A e distanze di funzionamento

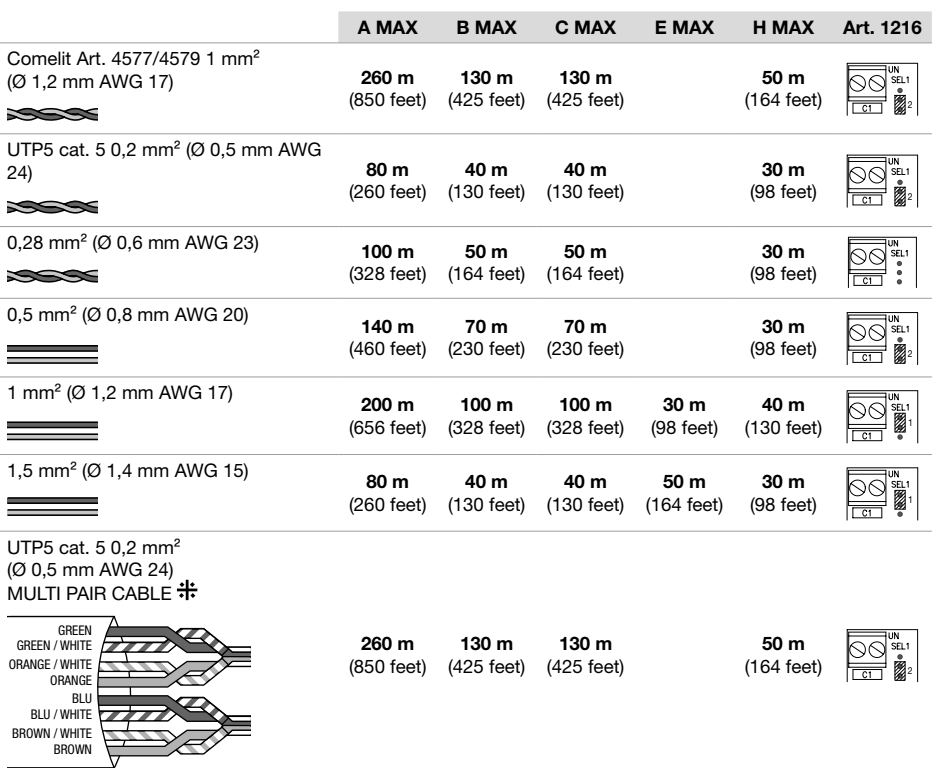

H Cavo UTP con connessione multi-coppiola: RISPETTARE I COLORI INDICATI IN FIGURA!

#### SCHEMA BASE

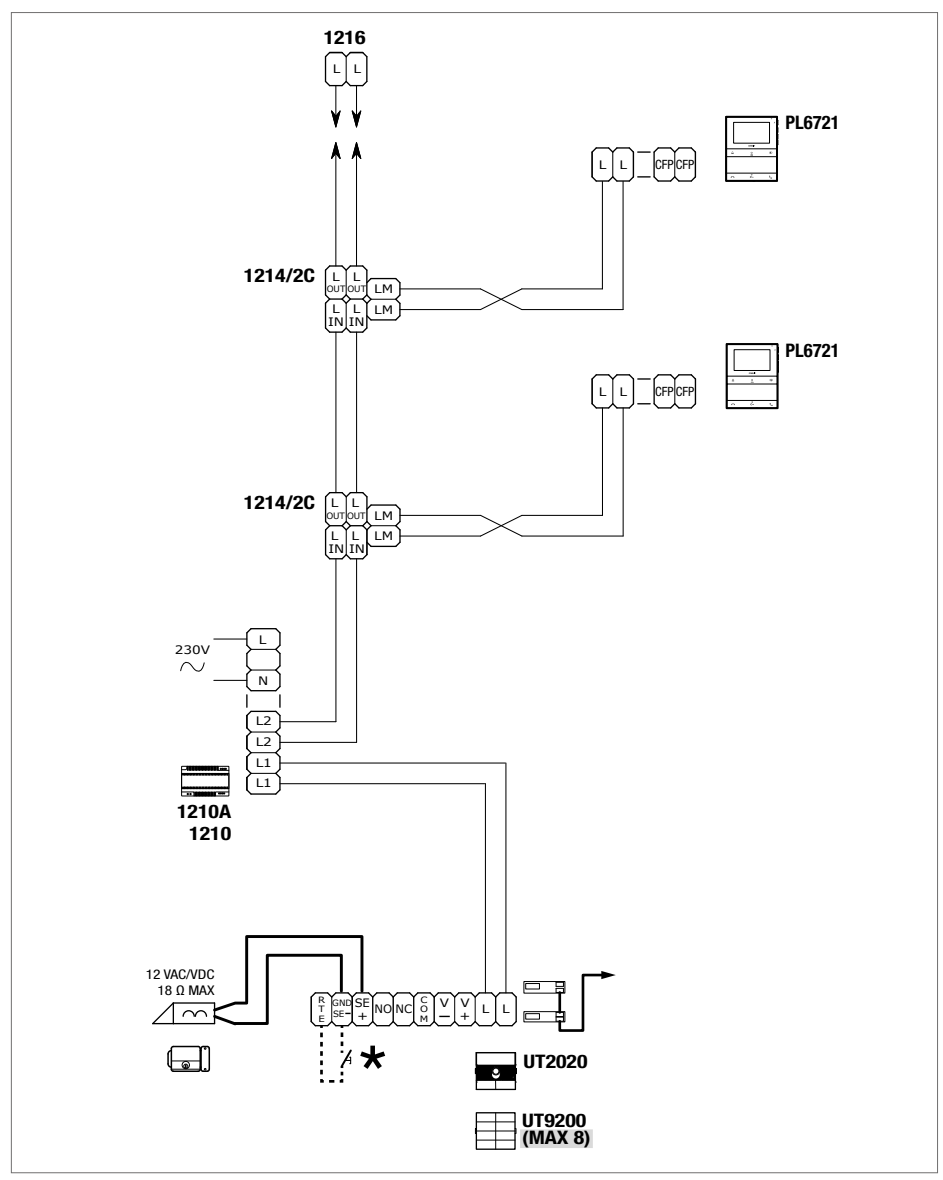

\* 20m max. Pulsante comando apriporta locale.

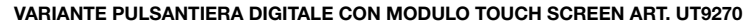

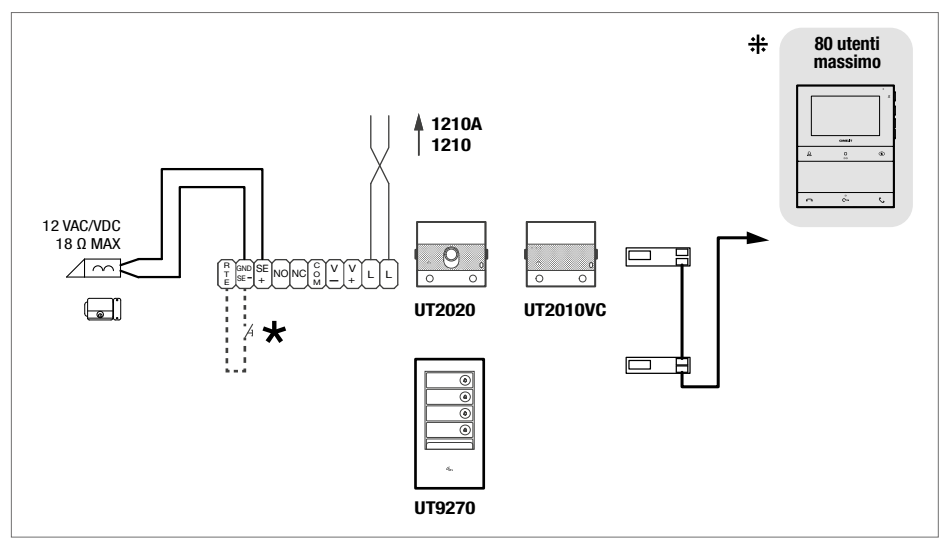

\* Max 20 m. Pulsante comando apriporta locale.

Per impianti con più di 80 utenti prevedere l'alimentazione supplementare.

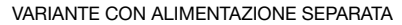

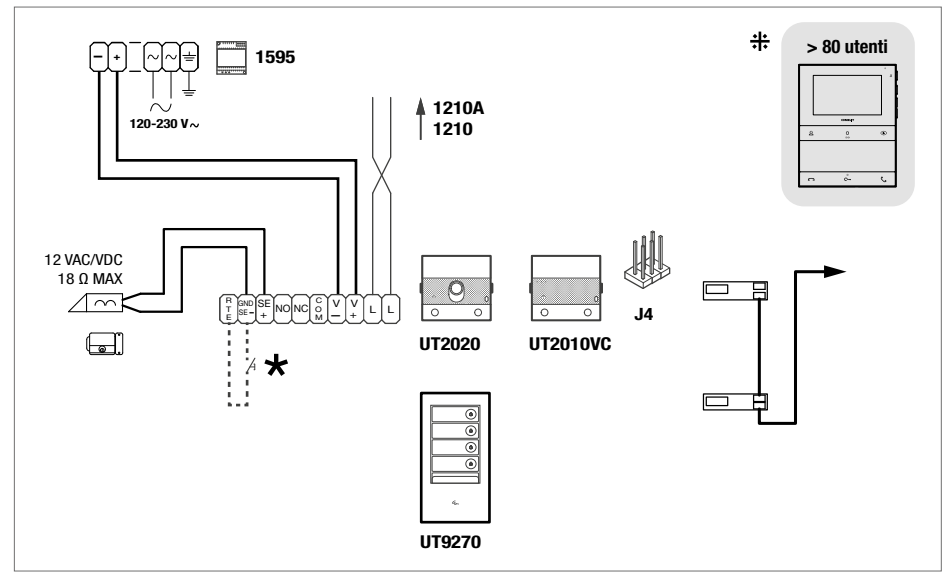

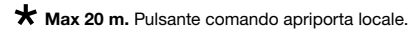

Per impianti con più di 80 utenti prevedere l'alimentazione supplementare.

### <span id="page-26-0"></span>Impianto con alimentatore art. 4888C e distanze di funzionamento

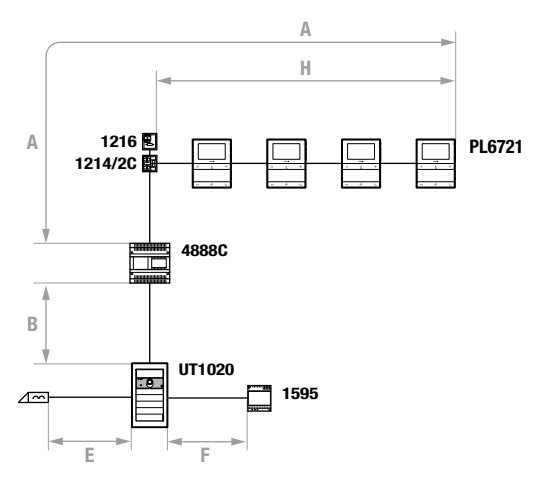

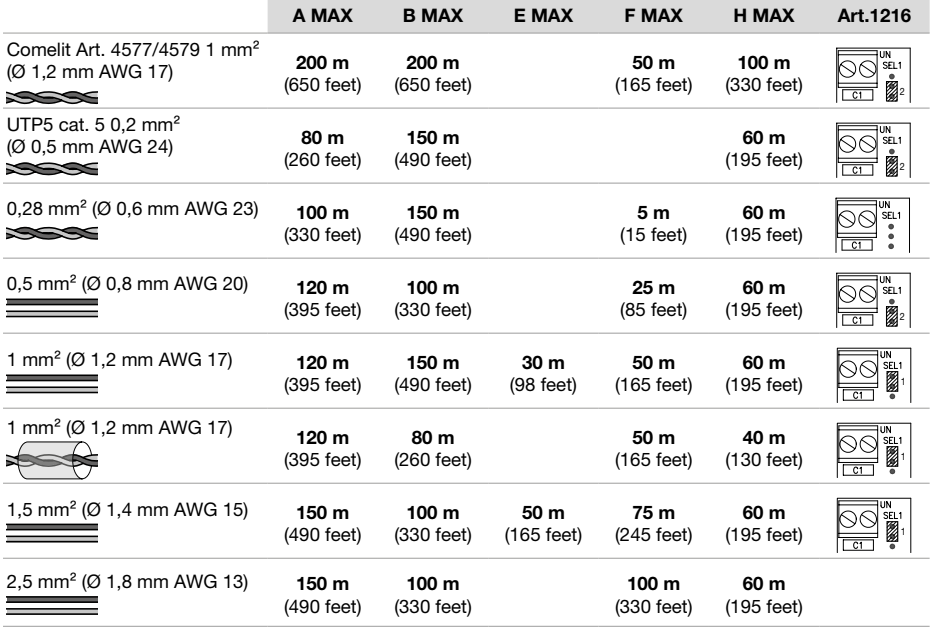

### SCHEMA BASE

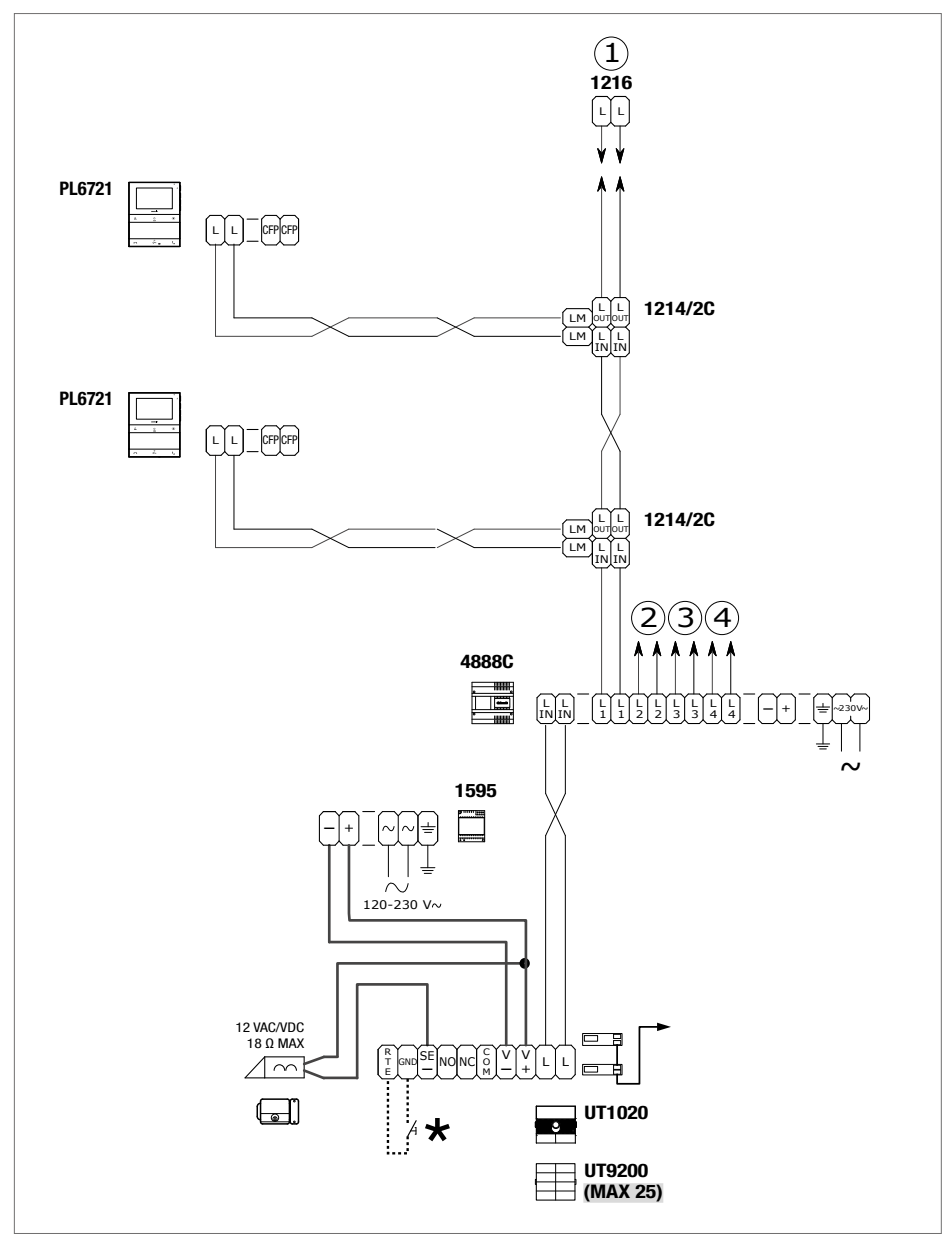

\* 20m max. Pulsante comando apriporta locale.

# <span id="page-28-0"></span>**Avvertenze**

#### Uso previsto

Questo prodotto Comelit è progettato e realizzato con lo scopo di essere utilizzato nella realizzazione di impianti per la comunicazione audio e video in edifici residenziali, commerciali, industriali e in edifici pubblici o ad uso pubblico.

#### Installazione

Tutte le attività connesse all'installazione dei prodotti Comelit devono essere realizzate da personale tecnicamente qualificato, seguendo attentamente le indicazioni di Manuali / Istruzioni dei prodotti stessi. Il prodotto deve essere installato a regola d'arte.

#### **Conduttori**

Togliere l'alimentazione prima di effettuare qualsiasi operazione. Utilizzare conduttori con sezione adeguata in funzione delle distanze, rispettando le indicazioni riportate nel manuale di sistema. Si consiglia di non posare i conduttori per l'impianto nella stessa tubazione dove transitano i cavi di potenza (230V o superiori).

#### Uso sicuro

Per l'utilizzo sicuro dei prodotti Comelit è necessario:

- seguire con attenzione le indicazioni di Manuali / Istruzioni,
- curare che l'impianto realizzato con i prodotti Comelit non sia manomesso / danneggiato.

#### Manutenzione

I prodotti Comelit non prevedono interventi di manutenzione ad eccezione delle normali operazioni di pulizia, da effettuarsi comunque secondo quanto indicato in Manuali / Istruzioni.

Eventuali riparazioni devono essere effettuate:

• per i prodotti, esclusivamente da Comelit Group S.p.A.,

• per gli impianti, da personale tecnicamente qualificato.

Per la pulizia non utilizzare alcol e prodotti aggressivi.

#### **Disclaimer**

Comelit Group S.p.A. non assume alcuna responsabilità per

- usi differenti da quello previsto,
- mancato rispetto di indicazioni ed avvertenze presenti in questo Manuale / Istruzioni.

Comelit Group S.p.A. si riserva comunque il diritto di modificare in qualsiasi momento e senza preavviso quanto descritto nel presente Manuale / Istruzioni.

#### **Direttive**

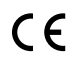

Il fabbricante. Comelit Group S.p.A., dichiara che questa apparecchiatura è conforme alle Direttive applicabili. Il testo completo della dichiarazione di conformità UE è disponibile presso la pagina web del prodotto.

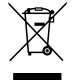

Ai sensi dell'art. 26 del Decreto Legislativo 14 marzo 2014, n. 49 "Attuazione della direttiva 2012/19/UE sui rifiuti di apparecchiature elettriche ed elettroniche (RAEE)". Il simbolo del cassonetto barrato riportato sull'apparecchiatura o sulla sua confezione indica che il prodotto alla fine della propria vita utile deve essere raccolto separatamente dagli altri rifiuti. L'utente dovrà, pertanto, conferire l'apparecchiatura giunta a fine vita agli idonei centri comunali di raccolta differenziata dei rifiuti elettrotecnici ed elettronici. In alternativa alla gestione autonoma è possibile consegnare l'apparecchiatura che si desidera smaltire al rivenditore, al momento dell'acquisto di una nuova apparecchiatura di tipo equivalente. Presso i rivenditori di prodotti elettronici con superficie di vendita di almeno 400 m<sup>2</sup> è inoltre possibile consegnare gratuitamente, senza obbligo di acquisto, i prodotti elettronici da smaltire con dimensioni inferiori a 25 cm. L'adeguata raccolta differenziata per l'avvio successivo dell'apparecchiatura dismessa al riciclaggio, al trattamento e allo smaltimento ambientalmente compatibile contribuisce ad evitare possibili effetti negativi sull'ambiente e sulla salute e favorisce il reimpiego e/o riciclo dei materiali di cui è composta l'apparecchiatura.

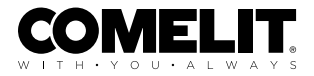

CERTIFIED MANAGEMENT SYSTEMS

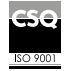

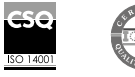

www.comelitgroup.com Via Don Arrigoni, 5 - 24020 Rovetta (BG) - Italy

1ª edizione 09/2023 cod. 2G40003123